## **領収証、⼊⾦証明書の発⾏⼿順**

インボイス制度に対応した領収証及び入金証明書は以下の手順でお手続きください。 (領収証と入金証明書については、FAQ「お支払い方法について」のQ01-11 をご参照 ください。)

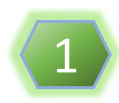

CATV技術者資格試験サイトにアクセス(https://www.shikaku.catv.or.jp/) 「MyPage LOGIN」をクリックしてください。

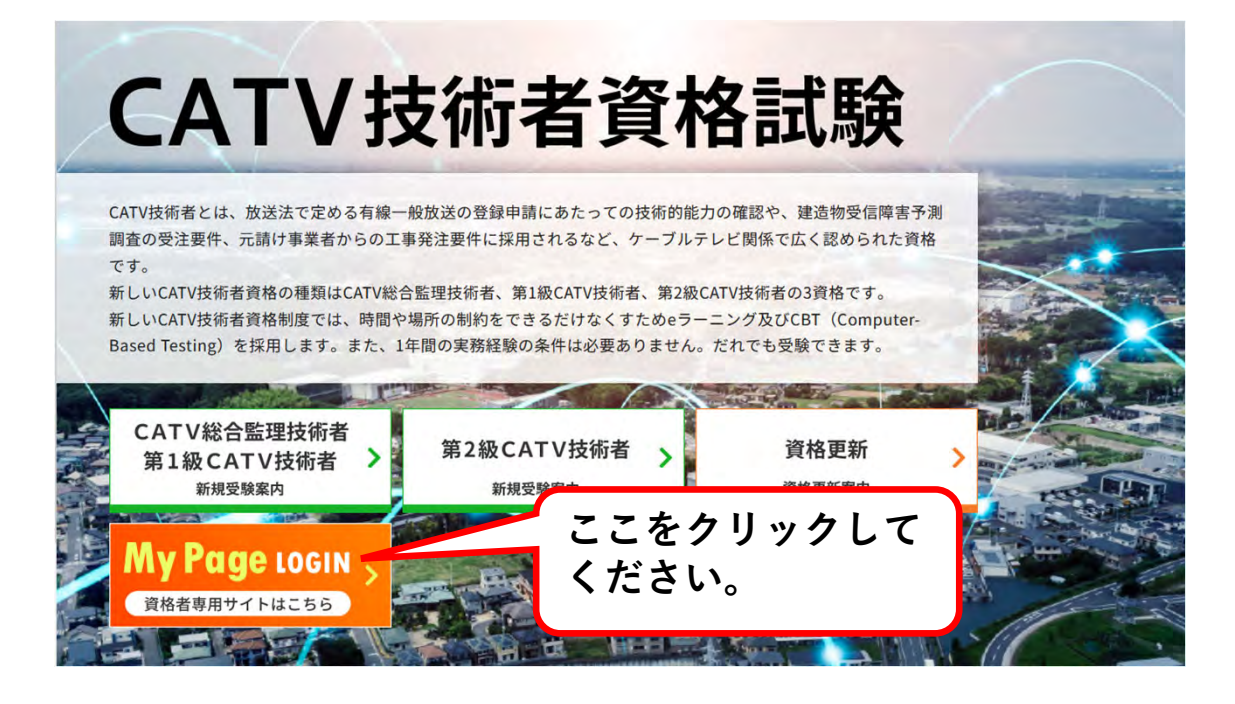

2

「マイページへのログイン」をクリックしてください。 MyPageログイン画面にて、ログインID、パスワード、生年月日を入力して ログインしてください。

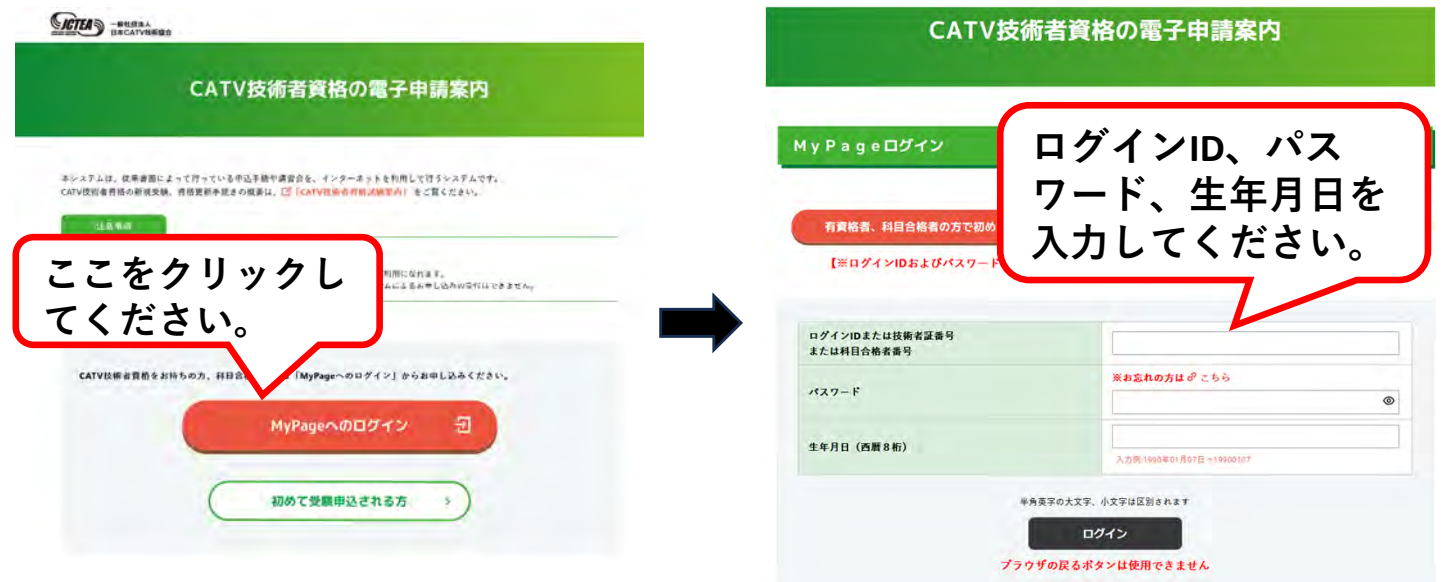

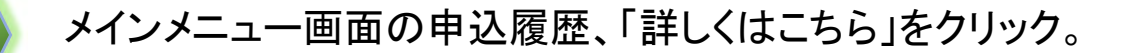

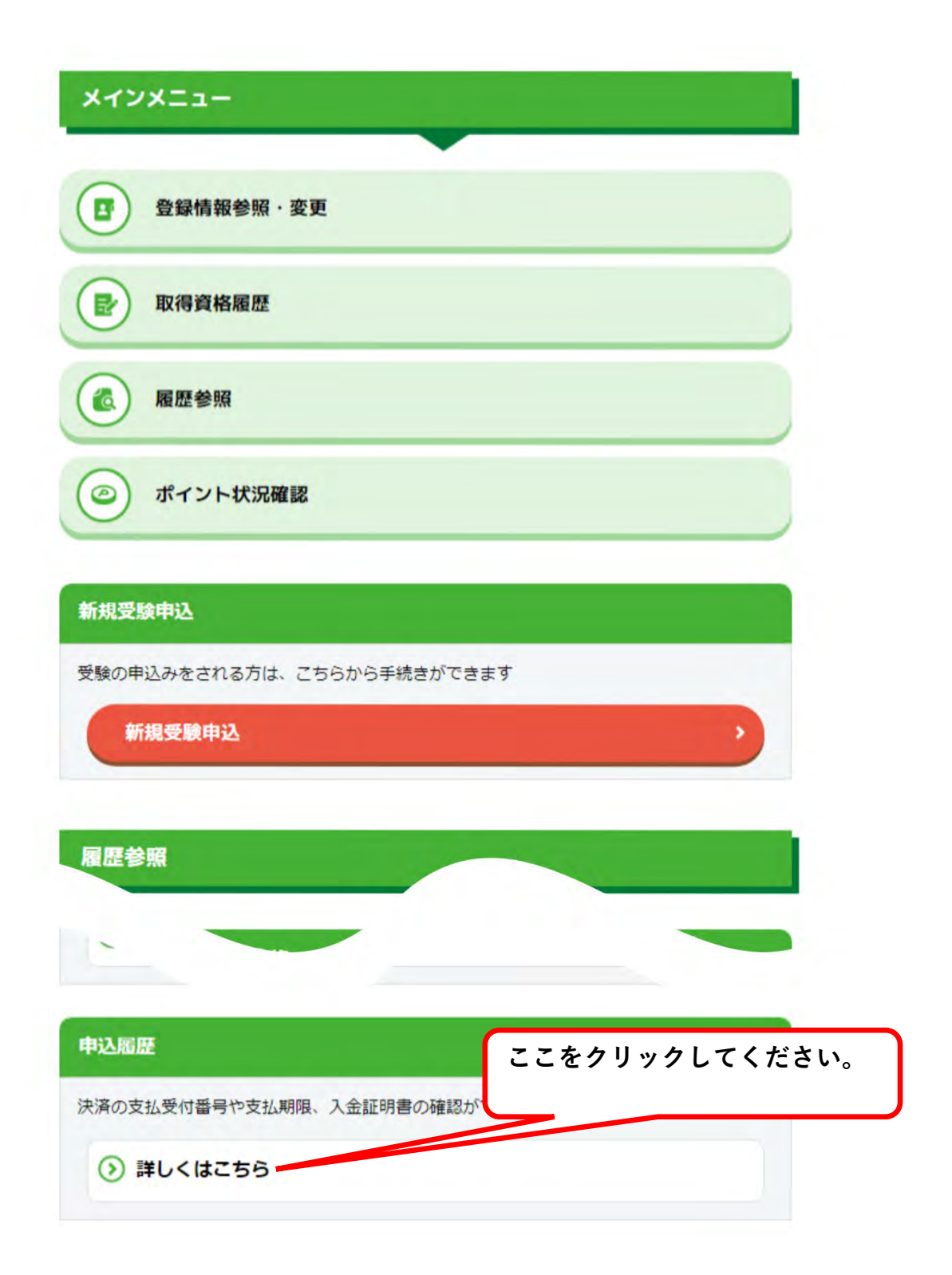

3

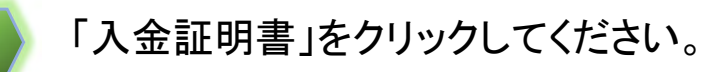

ようこそ技術 太郎さん ログインID: ニニコココココ

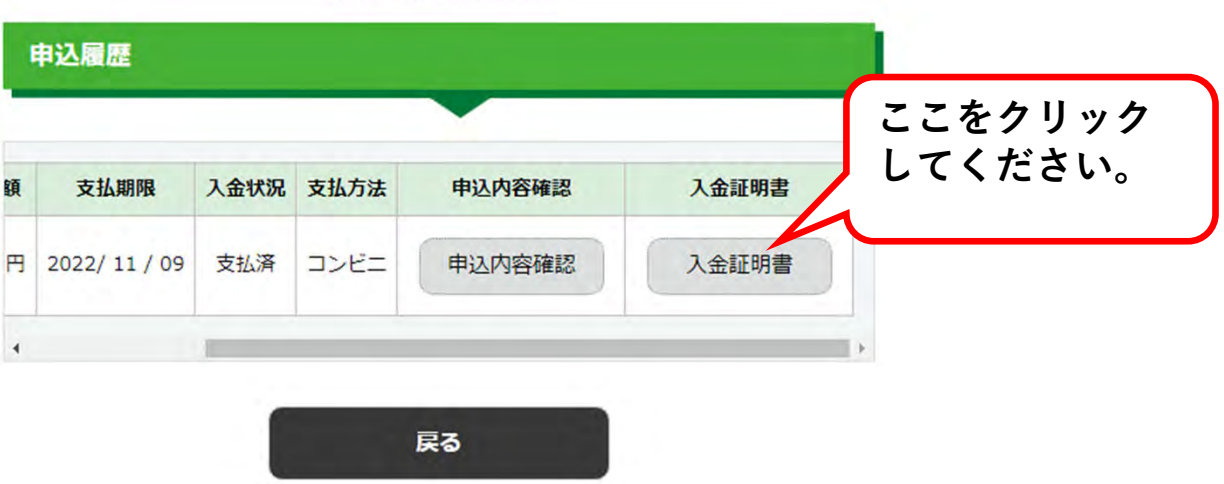

5

領収証または入金証明書に記載する宛名を入力してください。 内容を確認し、よろしければ「入力内容の確認」ボタンをクリックしてください。

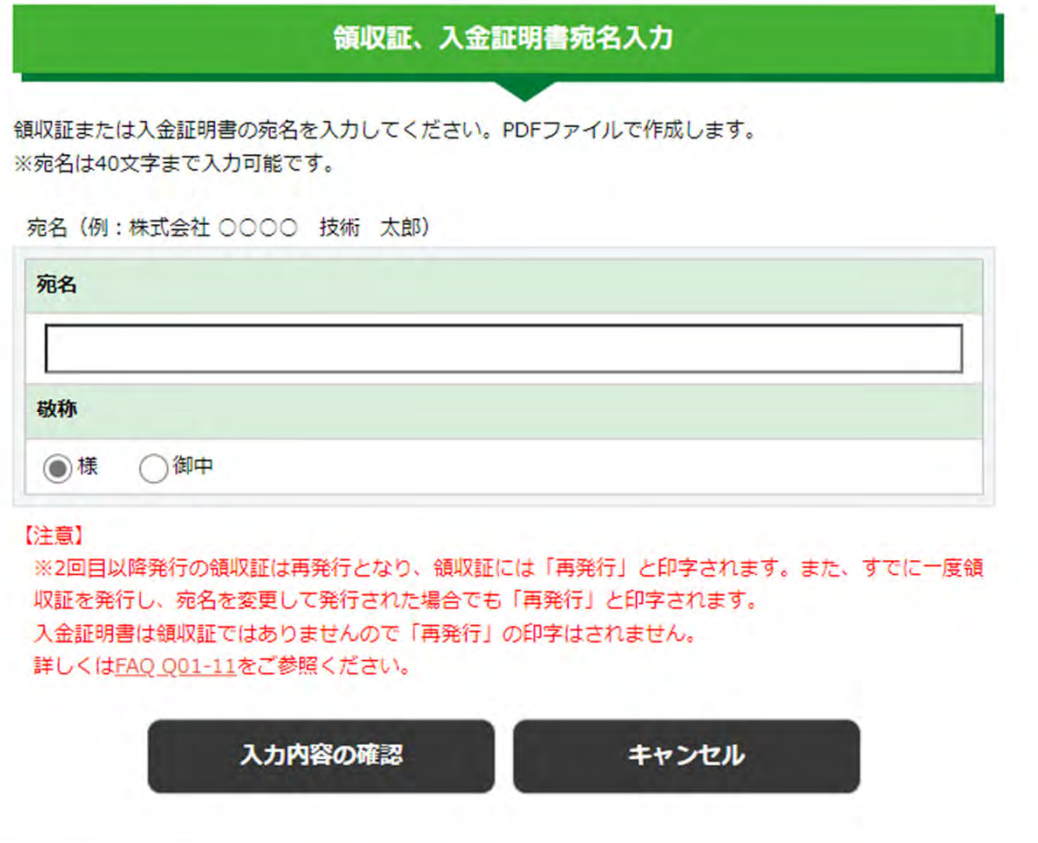

4

6

「出力する宛名」の内容を確認し、よろしければ「発行」してください。

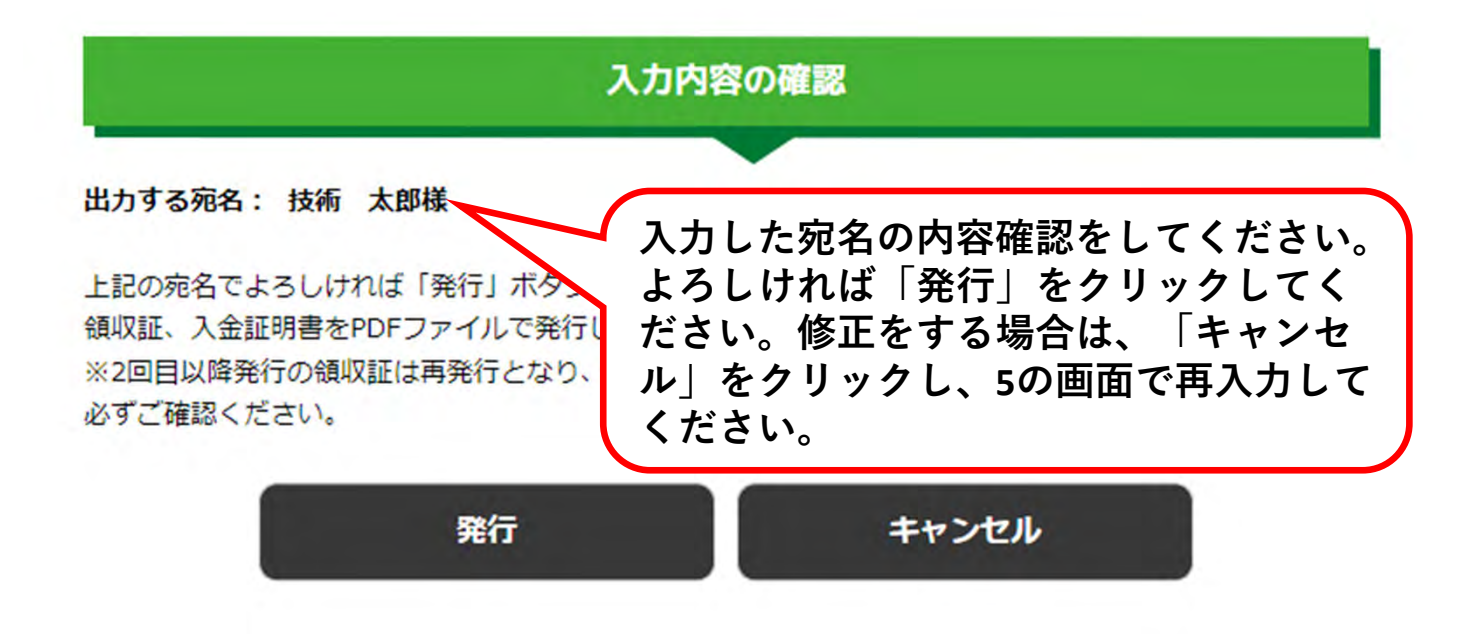

7

領収証または入金証明書がPDFで発行されます。

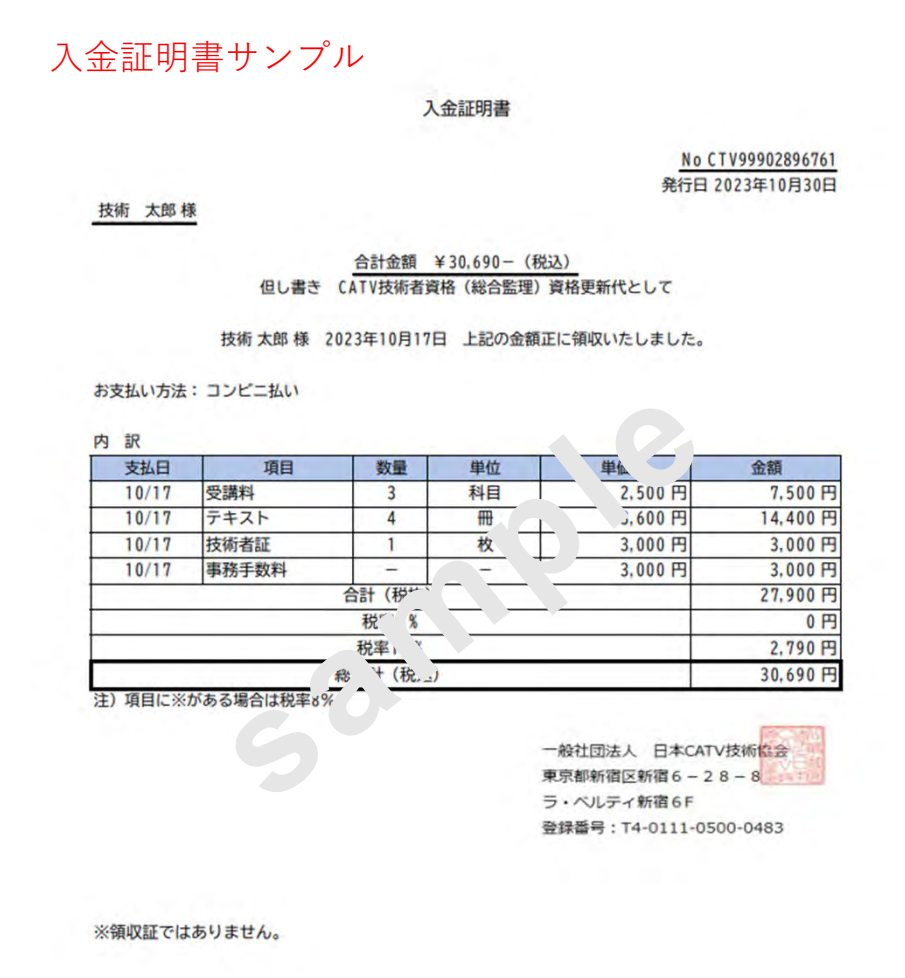

領収証

No CTV99901896763 発行日 2023年10月30日

技術 太郎様

## 合計金額 ¥55,440- (税込) 但し書き CATV技術者資格 (総合監理) 受講受験代として

技術 太郎 様 2023年10月17日 上記の金額正に領収いたしました。

お支払い方法: クレジットカード払い

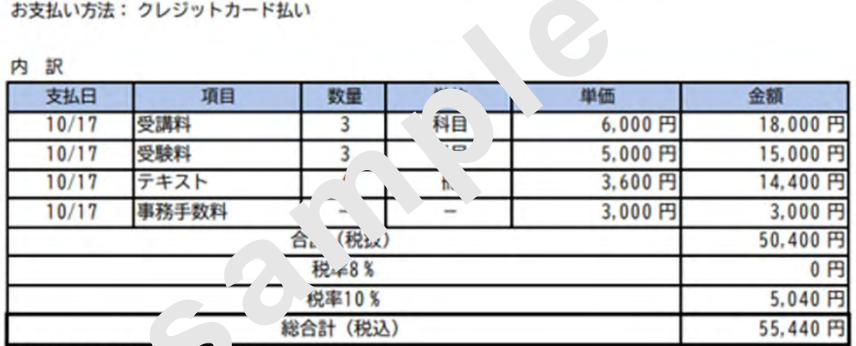

注)項目に※がある場合「 え率8%

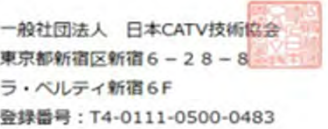

領収証サンプル (2回目以降は再発行が表示)

領収証 (再発行)

No CTV99901896763 発行日 2023年10月30日

技術 太郎様

合計金額 ¥55,440- (税込) 但し書き CATV技術者資格 (総合監理) 受講受験代として

技術 太郎 様 2023年10月17日 上記の金額正に領収いたしました。

お支払い方法: クレジットカード払い

内訳

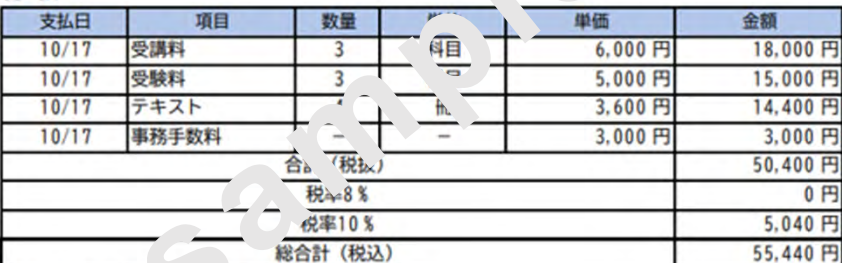

注) 項目に※がある場合は 人率8%

一般社団法人 日本CATV技術協会 東京都新宿区新宿6-28-8 ラ·ベルティ新宿6F 登録番号: T4-0111-0500-0483